# AD-8526 Ethernet Converter Instruction Manual

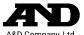

A&D Company, Ltd.

The AD-8526 Ethernet Converter can connect the RS-232C interface of a weighing instrument to the Ethernet (LAN) port of a computer that is not equipped with an RS-232C interface. By using the AD-8526, weight data from a weighing instrument can be managed with a computer connected to the network. The weighing instrument can also be controlled by the connected computer.

### Unpacking the AD-8526

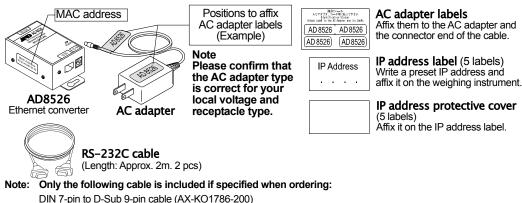

If not specified, the following two communication cables are included:

DIN 7-pin to D-Sub 9-pin cable (AX-KO1786-200), D-Sub 9-pin to D-Sub 9-pin cable (AX-KO2466-200)

### Specification

| 1. Specification                                         |                                              | 3. RS-232C serial interface                     |                  |                                        |
|----------------------------------------------------------|----------------------------------------------|-------------------------------------------------|------------------|----------------------------------------|
| Operating environment : -10°C to +40°C                   |                                              | Connector:                                      | D-Sub 9-pin male |                                        |
| AC adapter: Confirm that the adapter type is correct for |                                              | Transmission form: Asynchronous, bi-directional |                  |                                        |
| AC adapter: the lo                                       | ocal voltage and power receptacle type       |                                                 | Baud rate:       | 600, 1200, 2400*, 4800, 9600, 19200bps |
| Power consumptio                                         | n: Approx. 11VA (supplied to the AC adapter) | Data format                                     | Data bits:       | 7* or 8 bits                           |
| Dimensions:                                              | 113(W) x 60(D) x 38(H) mm                    |                                                 | Parity:          | Even*, Odd, None                       |
| Net weight:                                              | Approximately 250g                           |                                                 | Stop bits:       | 1 bit* or 2 bits                       |
| 2. Ethernet interface                                    |                                              |                                                 |                  |                                        |
| Connector:                                               | RJ45                                         |                                                 | * : Factory      | y settings                             |
| Protocol:                                                | TCP/IP                                       |                                                 |                  |                                        |

# Weighing Instrument Cables

| Required AD-8526 Cable by Weighing Instrument |                                         |                                   |  |  |  |  |
|-----------------------------------------------|-----------------------------------------|-----------------------------------|--|--|--|--|
| Weighing instrument                           | Interface option                        | Communications cable (Length 2 m) |  |  |  |  |
| GX, GF, GX-K, GF-K, GP, GR, HR,<br>MC         | None (D-Sub 25-pin, standard accessory) | AX-KO1710-200                     |  |  |  |  |
| EK-i, EW-i, FC-i, FC-Si, GH, HR-i             | None (D-Sub 9-pin, standard accessory)  | AX-KO2466-200                     |  |  |  |  |
| AD-4212C                                      | None (D-Sub 9-pin, standard accessory)  | AD4212C standard accessory        |  |  |  |  |
| HV-G, HV-WP, HW-G, HW-WP                      | None (DIN 7-pin, standard accessory)    | AX-KO1786-200                     |  |  |  |  |
| FG                                            | OP-03 (DIN 7-pin)                       | AX-KO1786-200                     |  |  |  |  |
| FG-L, FG-M                                    | OP-23 (DIN 8-pin)                       | AX-KO1786-200                     |  |  |  |  |
|                                               |                                         |                                   |  |  |  |  |

AFAA ALL IN MALL IN THE

Please refer to our website for the latest information.

## Connecting the Weighing Instrument to a Computer

#### Caution

- Contact your network manager before connecting the AD-8526 to a network. The AD-8526 may generate a network error. A&D assumes no responsibility for any errors that may be caused.
- Affix the AC adapter labels to the AC adapter and the connector end of the cable.
- Set the IP address and subnet mask to the AD-8526 one at a time.
- The factory default IP address is 172.16.100.2. Do not duplicate an IP address.
- The IP address cannot be returned to the factory setting. We recommend that you write the IP address on the supplied label.

#### Preparation

Please download each software from A&D website

- (https://www.aandd.ip/products/software/software.html) for below. (1) Setting procedure "WinCT-Plus" instruction manual (2) IP address setting software "Device Installer" (3) Data acquisition software "WinCT-Plus"
- Step 1 Connect the AC adapter to the AD-8526.
- Step 2 Connect the AD-8526 and the computer with a cross cable directly or connect them with a hub and straight cables.
- Step 3 Input the IP addresses and subnet masks of the AD-8526 and computer. For the setting procedure, refer to the "WinCT-Plus" instruction manual.

Communication error may occur if set incorrectly.

- Step 4 Write the IP address on the IP address label and affix it on the AD-8526 (and the weighing instrument if necessary) where you can see the address easily.
- Step 5 Install the RsMulti data acquisition software to download the "WinCT-Plus" instruction manual.PDF form A&D website. (https://www.aandd.jp/products/software/software.html)
- Step 6 Connect the accessory RS-232C cable between the RS-232C interface of the weighing instrument and the AD-8526's port.

### Data Communication Software

The RSMulti data acquisition software can be launched on a Windows PC. Menu: [Start] → [Program] → [A&D WinCT-Plus] → [RsMulti]. Refer to the Manual PDF file in the A&D WinCT-Plus for details on the operation.

- This software can acquire data from multiple devices connected by LAN or RS-232C.
- The software can control these devices with commands.
- The software can acquire data transmitted from devices. Example: When the PRINT key is pressed on the balance, data is output and is acquired with the computer.

Com

□ Stored data can be used with Excel. (Install Microsoft Excel before use.)

#### Example

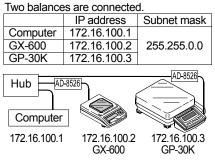

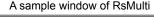

| tsMulti                   |                   |              |               |             |  |  |
|---------------------------|-------------------|--------------|---------------|-------------|--|--|
| D Config() Copy() Excel() |                   |              | New.csv       |             |  |  |
| ZND                       | 05/04/12 11:23:16 |              |               |             |  |  |
| A&D Commenced implement   | GX-600            |              | GP-30K        |             |  |  |
| A&D Company,Limited       | 1 11:19:43        | ST +0182.252 | g 11:20:02 ST | +019218.1 g |  |  |
| nual/Repeat               | 2 11:19:49        | ST +0182.253 | g 11:20:05 ST | +019218.2 g |  |  |
| Repeat 5 sec              | 3 11:21:07        | ST +0182.955 | g 11:20:12 ST | +019218.2 g |  |  |
| smand Data                | 4 11:21:12        | ST +0182.964 | g 11:20:39 ST | +019289.8 g |  |  |
| A11                       | 5 11:21:17        | ST +0182.965 | g 11:20:47 ST | +019218.2 g |  |  |
|                           | 6 11:21:33        | ST +0186.676 | g 11:23:02 ST | +019218.4 g |  |  |
| est Start Cormand         | 7 11:21:41        | ST +0182.251 | g 11:23:09 ST | +019218.0 g |  |  |
|                           | 8 11:21:51        | ST +0182.251 | g 11:23:16 ST | +019218.0 g |  |  |
| SX-600                    | 9 11:22:00        | ST +0182.965 | 9             |             |  |  |
| SP-30K                    | 10 11:22:30       | ST +0182.265 | g             |             |  |  |
| JF-30K                    | 11 11:22:33       | ST +0182.252 | g             |             |  |  |
|                           | 12 11:22:40       | ST +0182.239 | g             |             |  |  |
|                           |                   |              |               |             |  |  |
|                           | _                 |              |               |             |  |  |

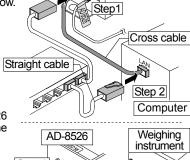

AC adapter

AD-8526

Step 2

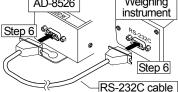